## Inhaltsverzeichnis

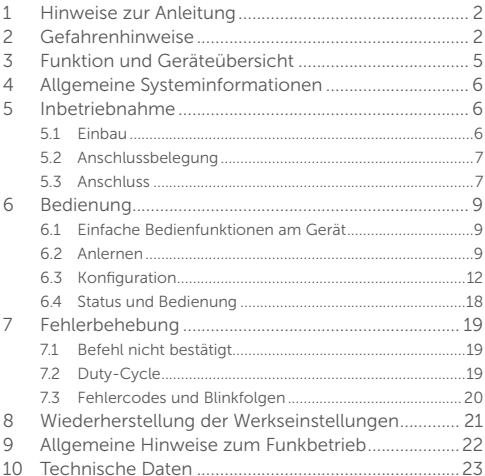

## 1 Hinweise zur Anleitung

Lesen Sie diese Anleitung sorgfältig, bevor Sie Ihre Homematic IP Geräte in Betrieb nehmen. Bewahren Sie die Anleitung zum späteren Nachschlagen auf! Wenn Sie das Gerät anderen Personen zur Nutzung überlassen, übergeben Sie auch diese Anleitung.

#### Benutzte Symbole:

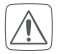

#### Achtung!

Hier wird auf eine Gefahr hingewiesen.

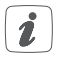

#### Hinweis.

Dieser Abschnitt enthält zusätzliche wichtige Informationen!

## 2 Gefahrenhinweise

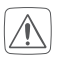

Für einen ausreichenden Schutz vor elektrostatischen Entladungen ist der Einbau in ein geeignetes Gehäuse erforderlich, damit die Schaltung nicht durch eine Berührung mit den Fingern oder Gegenständen gefährdet werden kann.

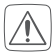

Das Gerät enthält keine durch den Anwender zu wartenden Teile. Im Fehlerfall lassen Sie das Gerät von einer Fachkraft prüfen.

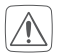

Aus Sicherheits- und Zulassungsgründen (CE) ist das eigenmächtige Umbauen und/oder Verändern des Gerätes nicht gestattet.

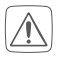

Betreiben Sie das Gerät nur in trockener und staubfreier Umgebung, setzen Sie es keinem Einfluss von Feuchtigkeit, Vibrationen, ständiger Sonnen- oder anderer Wärmeeinstrahlung, übermäßiger Kälte und keinen mechanischen Belastungen aus.

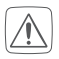

Das Gerät ist kein Spielzeug! Erlauben Sie Kindern nicht, damit zu spielen. Lassen Sie das Verpackungsmaterial nicht achtlos liegen. Plastikfolien/ -tüten, Styroporteile etc. können für Kinder zu einem gefährlichen Spielzeug werden.

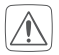

Verwenden Sie das Gerät nicht, wenn es von außen erkennbare Schäden z. B. am Gehäuse, an Bedienelementen oder an den Anschlussbuchsen bzw. eine Funktionsstörung aufweist. Lassen Sie das Gerät im Zweifelsfall von einer Fachkraft prüfen.

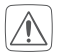

Bei Sach- oder Personenschäden, die durch unsachgemäße Handhabung oder Nichtbeachten der Gefahrenhinweise verursacht werden, übernehmen wir keine Haftung. In solchen Fällen erlischt jeder Gewährleistungsanspruch! Für Folgeschäden übernehmen wir keine Haftung!

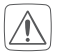

Belasten Sie die Open-Collector-Ausgänge nur bis zur angegebenen Leistungsgrenze. Eine Überlastung kann zur Zerstörung des Gerätes, zu einem Brand oder elektrischen Unfall führen.

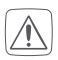

Zur Gewährleistung der elektrischen Sicherheit muss es sich bei der speisenden Quelle für die Betriebsspannungsversorgung und die Versorgung der Schaltausgänge um eine Sicherheits-Schutzkleinspannung handeln.

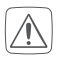

Die angeschlossenen Leitungen dürfen eine Länge von 0,5 m nicht überschreiten. Die Stromversorgungsleitungen dürfen nur innerhalb trockener Innenräume geführt werden.

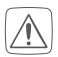

Jeder andere Einsatz als der in dieser Bedienungsanleitung beschriebene ist nicht bestimmungsgemäß und führt zu Gewährleistungs- und Haftungsausschluss. Dies gilt auch für Umbauten und Veränderungen.

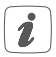

Das Gerät ist nur für den Einsatz in wohnungsähnlichen Umgebungen geeignet.

## 3 Funktion und Geräteübersicht

Der Homematic IP 8-Kanal-Empfänger verfügt über 8 Schaltausgänge, die als "Open-Collector" (offener Kollektor, max. Schaltspannung 30 V, max. Schaltstrom 0,1 A) ausgeführt sind. Per Funksteuerung können so unterschiedlichste Schaltaufgaben realisiert werden. Näheres über die Anwendung der Schaltausgänge ist im Abschnitt "Inbetriebnahme" beschrieben.

Durch zwei unterschiedliche Eingänge zur Spannungsversorgung ist ein direkter Betrieb an einer Controllerschaltung (2,6–3,5 V) möglich. Ein zweiter Eingang ist für einen größeren Gleichspannungsbereich (4,5–12 V) ausgelegt. Die manuelle Bedienung und das Anlernen erfolgen über 9 auf der Platine befindliche Taster. Zusätzlich können externe Taster angeschlossen werden, die Towaktiv" sind.

#### Geräteübersicht *(s. Abbildung 1)*:

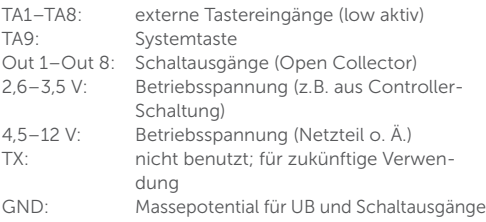

## 4 Allgemeine Systeminformationen

Dieses Gerät ist Teil des Homematic IP Smart Home Systems und kommuniziert über das Homematic IP Funkprotokoll. Alle Geräte des Systems können komfortabel und individuell per Smartphone über die Homematic IP App konfiguriert werden. Alternativ haben Sie die Möglichkeit, Homematic IP Geräte über die Homematic Zentrale CCU2 oder in Verbindung mit vielen Partnerlösungen zu betreiben. Welcher Funktionsumfang sich innerhalb des Systems im Zusammenspiel mit weiteren Komponenten ergibt, entnehmen Sie bitte dem Homematic IP Anwenderhandbuch. Alle technischen Dokumente und Updates finden Sie stets aktuell unter www.eQ-3.de.

# 5 Inbetriebnahme

### **Finhau**

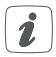

#### Bitte lesen Sie diesen Abschnitt erst vollständig, bevor Sie mit dem Einbau beginnen.

Die Platine ist ein Einbaumodul und kann über die Stiftleisten einfach in eigene Aufbauten bzw. Gehäuse integriert werden. Beachten Sie dazu die Hinweise zum Gehäuseeinbau in Kapitel 2 "Gefahrenhinweise" auf Seite 2 und die folgenden Hinweise zum Anschluss.

## 5.2 Anschlussbelegung

*s. Abbildung 2*

### 5.3 Anschluss

Die Platine kann in einem Betriebsspannungsbereich von 2,6 bis 3,5 V bzw. 4,5 bis 12 V betrieben werden.

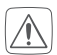

Es darf immer nur einer der zwei möglichen Spannungseingänge genutzt werden, *s. Abbildung 1*. Liegt an beiden Anschlüssen eine Spannung an, führt dies zu einer Fehlfunktion!

Die Schaltausgänge sind als Open Collector ausgeführt. Dies bedeutet, dass z. B. ein angeschlossenes Relais gegen Masse geschaltet wird.

Im Anschlussbeispiel auf der folgenden Seite ist dargestellt, wie die Ausgänge beschaltet werden können. Der Ausgangstreiber besitzt acht identische Ausgänge, die je mit 100 mA belastet werden können. Dies reicht, um z. B. gängige Relais anzusteuern. Die internen Freilaufdioden der Ausgänge sind am Anschluss COM" zusammengefasst. Bei Betrieb mit Relais kann dieser Anschluss mit der Versorgungsspannung verbunden werden. Die internen Schutzdioden schützen die Ausgangstreiber vor negativen Spannungen, die durch Selbstinduktion der Relais entstehen können.

Alternativ kann jedes Relais separat mit einer Schutzdiode versehen werden. Das Anschlussbeispiel zeigt auch, wie ein nachgeschalteter Mikrocontroller angesteuert wird. In der Regel wird hierzu ein Porteingang eines Controllers verwendet, der intern mit einem Pull-up-Widerstand (1–

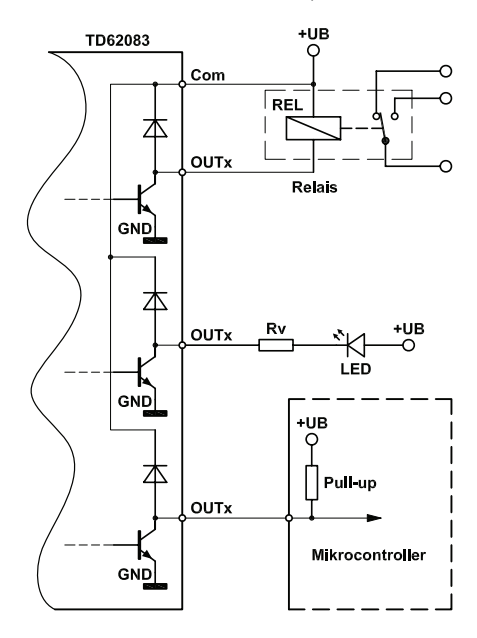

100 kΩ) beschaltet ist. Auch Leuchtdioden (LEDs) können geschaltet werden, wobei ein entsprechender Vorwiderstand (RV) zu verwenden ist.

Alle GND-Anschlüsse sind schaltungstechnisch miteinander verbunden!

## 6 Bedienung

### 6.1 Einfache Bedienfunktionen am Gerät

Über die jeweilige Kanaltaste TA1 bis TA8 auf der Platine oder über die externen Taster können Sie die Schaltausgänge Out 1 bis Out 8 sofort bedienen (Anlernen nicht erforderlich) und die korrekte elektrische Installation überprüfen. Die Taster verhalten sich wie ein AN/AUS-Toggle-Taster. Der eingeschaltete Zustand wird durch die zugehörige Kanal-LED D1 bis D8 mit einem grünen Leuchten angezeigt.

Zum Bedienen wird nur der kurze Tastendruck verwendet.

### 6.2 Anlernen

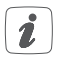

Bitte lesen Sie diesen Abschnitt erst vollständig, bevor Sie mit dem Anlernen beginnen.

Damit das Gerät in Ihr System integriert werden und mit anderen Geräten kommunizieren kann, muss es zunächst angelernt werden.

Das Gerät kann mit der Homematic Zentrale CCU2 und mit vielen Homematic Apps unserer Partner betrieben werden. Weitere Informationen finden Sie stets aktuell im Homematic IP Anwenderhandbuch oder im Homematic WebUI Handbuch zum Download unter www.eQ-3.de.

#### Anlernen an die Homematic Zentrale CCU2

Nach dem Einbinden in die Homematic WebUI können Sie Ihr Homematic IP Gerät softwarebasiert und komfortabel steuern und konfigurieren sowie in Zentralenprogrammen nutzen.

Zum Anlernen des Moduls gehen Sie wie folgt vor:

- Starten Sie die Benutzeroberfläche Homematic WebUI" auf Ihrem PC
- Klicken Sie auf den Button Geräte anlernen" im rechten oberen Bereich des Browserfensters.

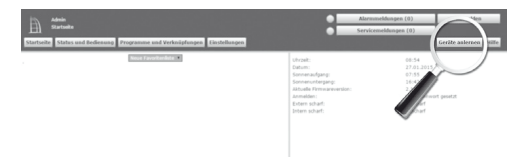

Um den Anlernmodus zu aktivieren, klicken Sie im nächsten Fenster auf "HmIP Gerät anlernen". Die Homematic Zentrale wird für 60 Sekunden in den Anlernmodus versetzt. Ein Infofeld zeigt die aktuell noch verbleibende Anlernzeit.

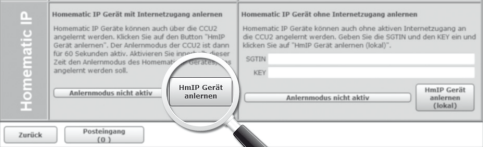

- Aktivieren Sie den Anlernmodus des Moduls, indem Sie die Systemtaste (9) kurz drücken *(s. Abbildung 2)*. Alternativ erfolgt in den ersten 3 Minuten nach Anschluss der Betriebsspannung an das Modul ein automatischer Anlernversuch des Moduls.
- Nach Ablauf der Anlernzeit erscheint das neu angelernte Gerät im Posteingang Ihrer Softwareoberfläche.

Neu angelernte Homematic Geräte und die zugehörigen Kanäle stehen im Homematic System erst dann für Bedien- und Konfigurationsaufgaben zur Verfügung, nachdem sie im Posteingang konfiguriert wurden. Weitere Informationen finden Sie in der aktuellen Version des Homematic WebUI Handbuchs zum Download unter www.eQ-3.de.

Im Betrieb ohne aktiven Internetzugang wählen Sie die Option "Homematic IP Gerät ohne Internetzugang anlernen". Geben Sie zum Anlernen die SGTIN und den Key des Homematic IP Gerätes in die entsprechenden Felder ein. Die SGTIN und den Key finden Sie auf dem beiliegenden Sticker. Bitte bewahren Sie die Sticker sorgfältig auf.

### 6.3 Konfiguration

Die Ausschnitte der Screenshots auf den folgenden Seiten zeigen die Konfigurationsmöglichkeiten des Moduls in Verbindung mit einer CCU2. Da die Einstellmöglichkeiten bei allen 8 physikalischen Kanälen gleich sind, wird bei den Tasterkanälen und Aktorkanälen allerdings nur ein repräsentativer Ausschnitt gezeigt.

Die im Modul verwendete Kanalstruktur lässt sich hier aber bereits erkennen. Kanal 0 (siehe Screenshot S. 13) ist für die geräteübergreifenden Parameter zuständig. Hier lassen sich die zyklischen Statusmeldungen des Aktors deaktivieren oder ihr Intervall anpassen. Die lokale Reset-Funktion am Aktor kann hier ebenfalls gesperrt werden. Damit kann ein Reset des Gerätes nur noch per Funk über die Zentrale erfolgen.

Für die integrierte Wochentimerfunktion können bei Kanal 0 zusätzlich einige Konfigurationen vorgenommen werden, die Einfluss auf die berechneten Sonnenaufgangs- und Sonnenuntergangszeiten haben. Mit einem Klick auf "DST konfigurieren" lassen sich Details zur Sommerzeit konfigurieren oder auch wieder verbergen.

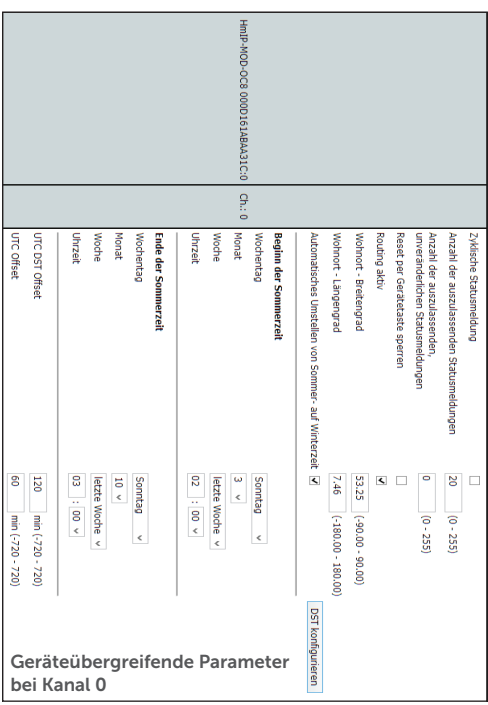

Kanal 1 bis 8 sind für die Kanaltasten bzw. Tasteingänge zuständig. Hier lässt sich das Verhalten der kurzen und langen Tastendrücke anpassen.

Nun folgen blockweise immer ein Realkanal, der für den Schaltzustand des jeweiligen Ausgangs zuständig ist, und die 3 zugehörigen virtuellen Aktorkanäle (Näheres dazu siehe [1]).

Kanal 9 ist der Realkanal des physischen Ausgangs 1. Hier kann das Sendeverhalten bei Zustandsänderungen konfiguriert werden. Weiterhin lässt sich hier die Status-LED des Aktors abschalten.

Kanal 10 bis 12 sind die zugehörigen virtuellen Aktorkanäle von Ausgang 1. Zu ihnen werden die Direktverknüpfungen mit HmIP Sendern hergestellt. Konfigurierbar ist bei diesen Kanälen jeweils die Verknüpfungslogik mit den anderen Kanälen und das Verhalten bei Spannungszufuhr. Auch zeitlich begrenzte oder verzögerte Einschaltungen sind dabei möglich.

In Tabelle 1 (Seite 16) sind die Zuordnungen der logischen internen Kanalnummern zu den physikalischen Kanälen nochmals übersichtlich gezeigt.

Den Abschluss der langen Kanalliste bildet der Wochenprogramm-Kanal (Seite 17) mit der Kanalnummer 41. Hier können für verschiedene Wochentage Schaltzeitpunkte zu festen Uhrzeiten oder Astrozeiten sowie deren Kombination (siehe Bild Seite 17 unten rechts) und die dann auszuführende Aktion konfiguriert werden.

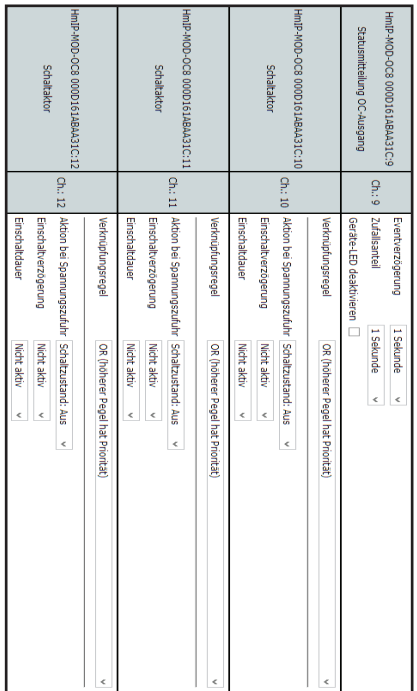

zugehörigen virtuellen Aktorkanäle konfigurieren. Bei Kanal 9 bis 40 lassen sich die Eigenschaften der 8 Ausgangskanäle und ihrer  $\Xi$ Bei Kanal 9 bis 40 lassen sich die Eigenschaften der 8 Ausgangskanäle und ihrer<br>zugehörigen virtuellen Aktorkanäle konfigurieren.

Tabelle 1:

Kanalnummernzuordnung bei den Aktorkanälen

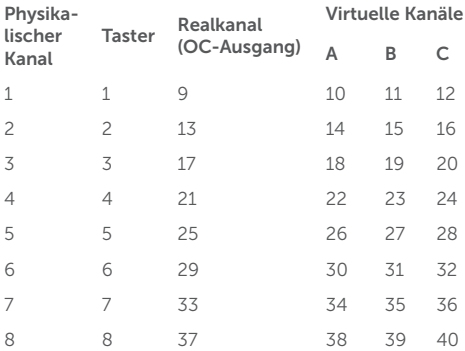

### Sonstige Kanäle des Aktors

- 0 Gerät selbst
- 41 Wochenprogramm-Kanal

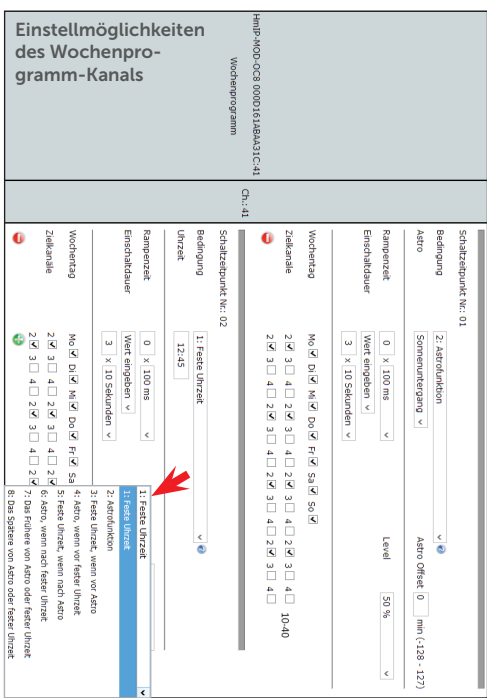

## 6.4 Status und Bedienung

Der folgende Screenshot zeigt die zum HmIP-MOD-OC8 gehörende Status- und Bedienanzeige.

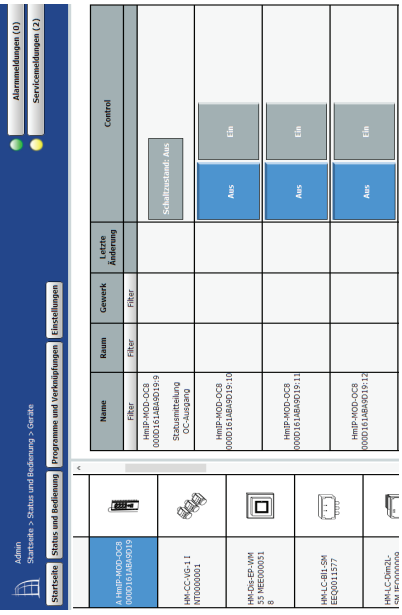

## 7 Fehlerbehebung

### 7.1 Befehl nicht bestätigt

Bestätigt mindestens ein Empfänger einen Befehl nicht, leuchtet zum Abschluss der fehlerhaften Übertragung die LED rot auf. Grund für die fehlerhafte Übertragung kann eine Funkstörung sein (s. "9. Allgemeine Hinweise zum Funkbetrieb" auf Seite 22). Die fehlerhafte Übertragung kann folgende Ursachen haben:

- Empfänger nicht erreichbar
- Empfänger kann Befehl nicht ausführen (Lastausfall, mechanische Blockade etc.) oder
- Empfänger defekt

## 7.2 Duty-Cycle

Der Duty-Cycle beschreibt eine gesetzlich geregelte Begrenzung der Sendezeit von Geräten im 868 MHz-Bereich. Das Ziel dieser Regelung ist es, die Funktion aller im 868-MHz-Bereich arbeitenden Geräte zu gewährleisten. In dem von uns genutzten Frequenzbereich 868 MHz beträgt die maximale Sendezeit eines jeden Gerätes ein Prozent einer Stunde (also 36 Sekunden in einer Stunde). Die Geräte dürfen bei Erreichen des Ein-Prozent-Limits nicht mehr senden, bis diese zeitliche Begrenzung vorüber ist. Gemäß dieser Richtlinie werden Homematic IP Geräte zu 100 % normenkonform entwickelt und produziert. Im normalen Betrieb wird der Duty-Cycle in der Regel nicht erreicht. Dies kann jedoch in Einzelfällen bei der Inbetriebnahme oder Erstinstallation eines Systems durch vermehrte und funkintensive Anlernprozesse der Fall sein. Eine Überschreitung des Duty-Cycle-Limits wird durch einmal langes rotes Blinken der Geräte-LED (9) angezeigt und kann sich durch temporär fehlende Funktion des Gerätes äußern. Nach kurzer Zeit (max. 1 Stunde) ist die Funktion des Gerätes wiederhergestellt.

### 7.3 Fehlercodes und Blinkfolgen

Verschiedene Zustände des Empfängers werden durch Blinken der Geräte-LED (9) angezeigt.

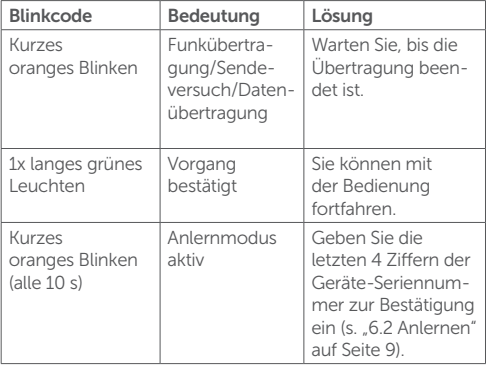

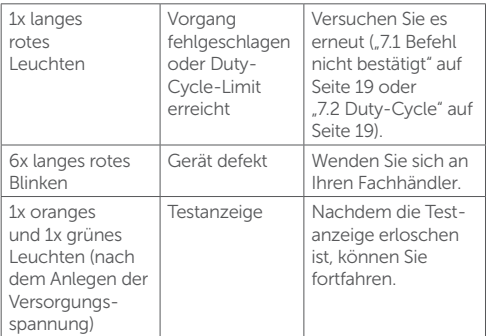

## 8 Wiederherstellung der Werkseinstellungen

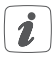

Die Werkseinstellungen des Gerätes können wiederhergestellt werden. Dabei gehen alle Einstellungen verloren.

Um die Werkseinstellungen des Moduls wiederherzustellen, gehen Sie wie folgt vor:

- Drücken Sie die Systemtaste (9) für 4 Sekunden *(s. Abbildung 2)*, bis die LED (9) schnell orange zu blinken beginnt.
- Lassen Sie die Systemtaste wieder los.
- Drücken Sie die Systemtaste erneut für 4 Sekunden, bis die LED grün aufleuchtet.
- Lassen Sie die Systemtaste wieder los, um das Wiederherstellen der Werkseinstellungen abzuschließen. Das Gerät führt einen Neustart durch.

## 9 Allgemeine Hinweise zum Funkbetrieb

Die Funk-Übertragung wird auf einem nicht exklusiven Übertragungsweg realisiert, weshalb Störungen nicht ausgeschlossen werden können. Weitere Störeinflüsse können hervorgerufen werden durch Schaltvorgänge, Elektromotoren oder defekte Elektrogeräte.

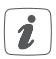

Die Reichweite in Gebäuden kann stark von der im Freifeld abweichen. Außer der Sendeleistung und den Empfangseigenschaften der Empfänger spielen Umwelteinflüsse wie Luftfeuchtigkeit neben baulichen Gegebenheiten vor Ort eine wichtige Rolle.

Hiermit erklärt die eQ-3 AG, Maiburger Str. 29, 26789 Leer, Deutschland, dass der Funkanlagentyp

#### *Homematic IP HmIP-MOD-OC8*

der Richtlinie 2014/53/EU entspricht. Der vollständige Text der EU-Konformitätserklärung ist unter der folgenden Internetadresse verfügbar: www.eq-3.de

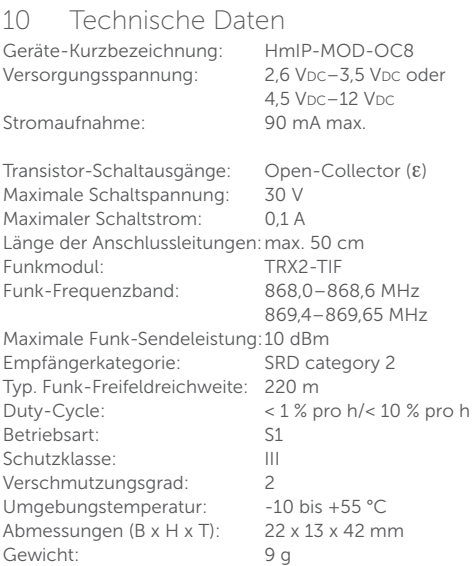

Technische Änderungen vorbehalten.

#### **Entsorgungshinweis**

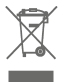

Gerät nicht im Hausmüll entsorgen! Elektronische Geräte sind entsprechend der Richtlinie über Elektro- und Elektronik-Altgeräte über die örtlichen Sammelstellen für Elektronik-Altgeräte zu entsorgen.

#### Konformitätshinweis

Das CE-Zeichen ist ein Freiverkehrszeichen, das sich ausschließlich an die Behörden wendet und keine Zusicherung von Eigenschaften beinhaltet.

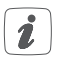

Bei technischen Fragen zum Gerät wenden Sie sich bitte an Ihren Fachhändler.

#### Literaturverweis

[1] https://www.elv.de: Webcode #10097